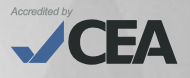

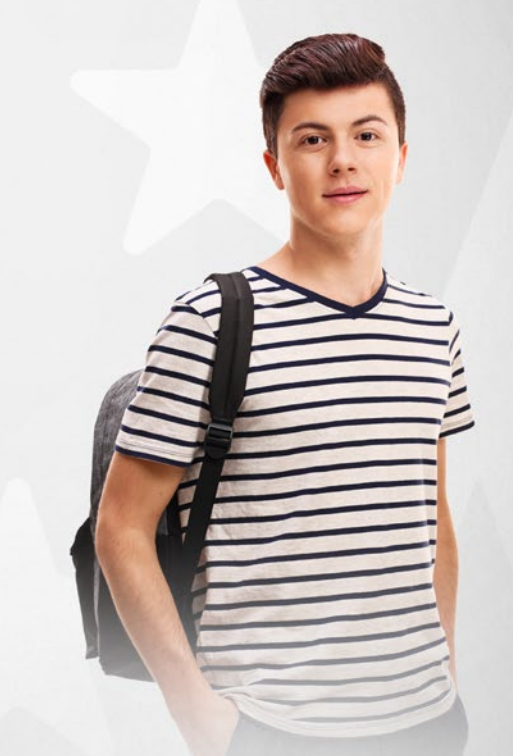

# **GUÍA DEL ALUMNO** PROGRAMA DE INGLÉS PARA ENES JÓVENES Y ADULTOS ADU

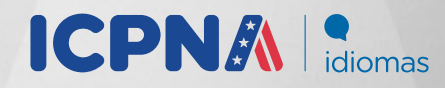

# **Visión**

Ser el centro binacional líder a nivel global, brindando servicios culturales y educativos a la comunidad con excelencia, innovación y calidez, comprometido con el desarrollo de nuestros estudiantes y colaboradores.

# **Misión**

Contribuir al desarrollo de la comunidad, promoviendo el intercambio cultural entre el Perú y los Estados Unidos de América a través de la enseñanza de idiomas, servicios internacionales, red de bibliotecas y la difusión de actividades culturales, con servicios de calidad y el compromiso de los colaboradores hacia la satisfacción del cliente, la innovación y la eficiencia de los procesos.

# **Valores**

### **Innovación y desarrollo**

Estamos en la búsqueda y aplicación constante de nuevas tendencias, metodologías y tecnologías que marcan los más altos estándares de calidad en nuestros servicios. Por ello, nuestra filosofía de innovación se basa en valorar las ideas, contribuciones y promoción del desarrollo de nuestros alumnos y colaboradores.

### **Pasión por el servicio**

Nuestra principal filosofía es que, estamos decididos a ser los mejores en todos nuestros procesos, por ello, la clave de nuestro éxito se basa en que trabajamos con pasión, responsabilidad y nos orientamos a satisfacer con vocación de servicio las necesidades de nuestros clientes.

### **Respeto y solidaridad**

Escuchamos, valoramos, entendemos a las personas y buscamos armonía en las relaciones interpersonales, laborales y comerciales. Asimismo, ese respeto lo enfocamos en ser actores solidarios con la preservación del medio ambiente que nos rodea.

### **Liderazgo y trabajo en equipo**

Promovemos el liderazgo de nuestros colaboradores en todos los niveles de la organización e impulsamos la búsqueda de resultados colectivos alineados a una cultura de apoyo entre sus miembros a través del trabajo en equipo.

### **Honestidad**

Realizamos todas nuestras acciones con transparencia y rectitud. Actuamos con sentido ético comportándonos con profesionalidad y honradez.

# **CONTENIDO**

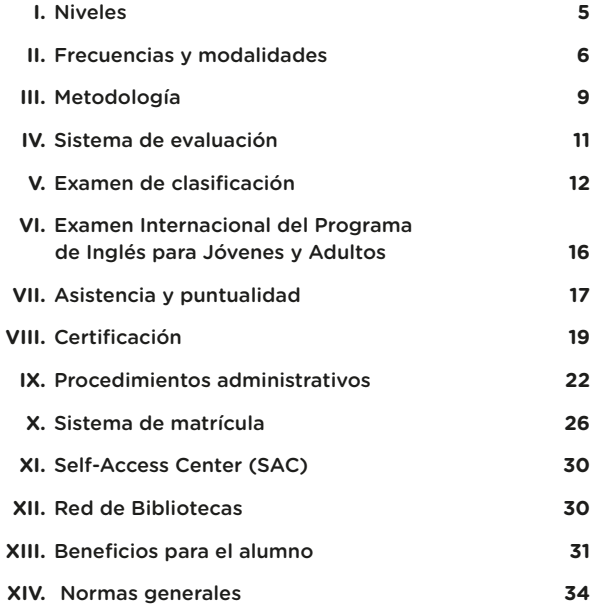

# **¡FELICITACIONES!**

Te damos una cordial bienvenida como alumno del ICPNA.

 Esta guía contiene toda la información necesaria sobre los aspectos académicos y procedimientos administrativos más comunes que facilitarán cualquier trámite y/o consulta que desees realizar.

Al conocer los beneficios que ofrece el instituto, podrás aprovechar al máximo todos los servicios que ponemos a tu disposición, tales como el libre uso de nuestro laboratorio multimedia Self - Access Center - SAC, acceso a recursos en línea y el servicio de lectura en sala de nuestra Red de Bibliotecas. Asimismo, podrás disfrutar de nuestra variada programación de actividades culturales.

Esperamos que tu desempeño académico sea constante y exitoso.

# **I. NIVELES**

Se ofrece el Programa de Inglés para Jóvenes y Adultos\* en tres niveles: Básico, Intermedio y Avanzado.

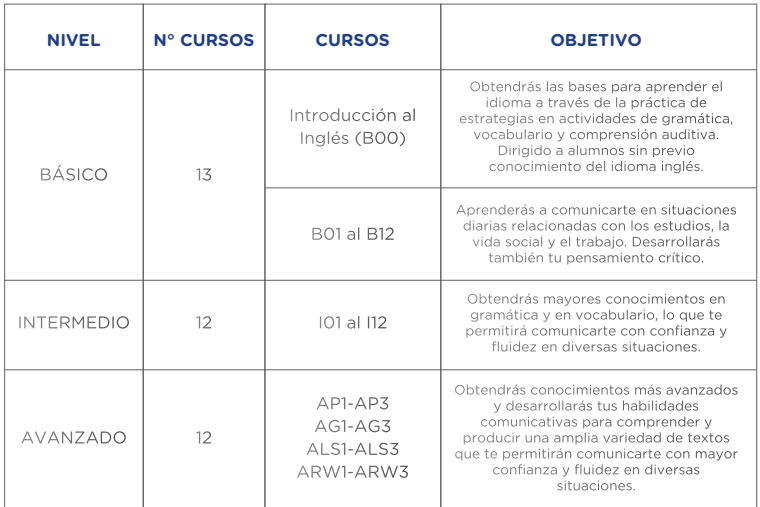

Nuestro nivel Básico, inicia con el curso Introducción al inglés dirigido a alumnos sin previo conocimiento del idioma. Es un curso de naturaleza formativa con una evaluación basada en la participación y asistencia a clase. La asistencia mínima requerida para este curso es del 75% a las clases en vivo en todas sus modalidades contadas por bloques académicos de la siguiente manera:

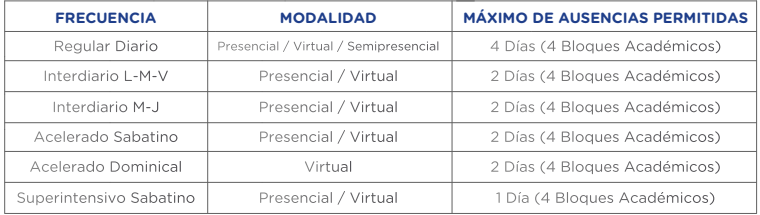

Una vez matriculado en el curso Introducción al inglés, de no solicitar un cambio al Básico 1 dentro de los días establecidos<sup>1</sup>, es requisito culminarlo para ser promovido al siguiente curso. En caso el alumno no asista el mínimo de días requeridos o deje de asistir sin rendir ninguna evaluación, deberá volver a llevar el curso. El resultado final del curso no es considerado para el promedio de notas del nivel Básico.

Al finalizar cada nivel de estudio, nuestro programa de inglés ofrece hasta una doble certificación: una emitida por el ICPNA y otra emitida por el proveedor del examen internacional para los alumnos que obtengan el puntaje mínimo requerido. De no lograr el puntaje mínimo en el examen internacional, el alumno recibe un certificado de participación ICPNA por haber rendido el examen. Para mayor información sobre el examen internacional ir a la sección VI.

**\*Nota:** Los cursos del programa de jóvenes y adultos, cursos de conversación, y preparación para exámenes internacionales son para alumnos de 14 años en adelante. Los cursos de nivel básico e intermedio son pre-requisitos para matricularse en el siguiente curso. En el nivel avanzado puedes llevar dos cursos de diferentes módulos a la vez, de acuerdo a la secuencia establecida para el nivel. Para los cursos de metodología, conversación y preparación para exámenes internacionales, es requisito contar con el nivel del idioma requerido para cada curso, lo cual se acredita con un examen de clasificación para alumnos nuevos/reingresantes y en el caso de alumnos ICPNA con matrícula vigente, se considera el nivel que tienen en el último curso. Se considera que el alumno ha finalizado el nivel cuando ha culminado los cursos satisfactoriamente y ha rendido el examen internacional. Para más información, acércate a Servicios Administrativos de tu sede, envía un correo con tu consulta a consultas@icpna.edu.pe o comunícate a la central telefónica (01) 706-7000, opción 2.

# **II. FRECUENCIAS Y MODALIDADES**

### **FRECUENCIA REGULAR**

Permite concluir el nivel Básico en trece meses e Intermedio y Avanzado en solo un año cada nivel con clases diarias de lunes a viernes. También tienes la opción sabatina bimestral. Asimismo, cuentas con el beneficio del Virtual Tutoring para apoyar tu aprendizaje.

1 Para mayor información sobre solicitud de cambio a Básico 1 dirigirse a la sección V. Examen de Clasificación.

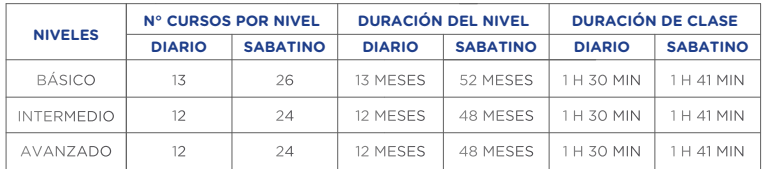

### **FRECUENCIA ACELERADA**

Permite concluir los niveles Básico e Intermedio en solo un año en la frecuencia Acelerada Diaria, en cuatro años en la frecuencia acelerada sabatina o dominical, y en dos años en el Sabatino-Dominical. Asimismo, cuentas con el beneficio del Virtual Tutoring para apoyar tu aprendizaje.

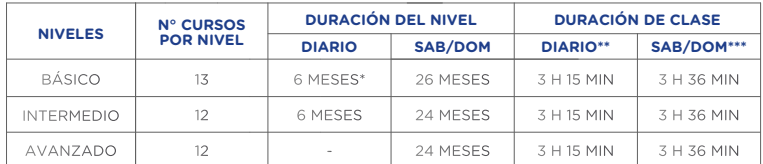

\*\*Incluye break de 15 min \*\*\*Incluye break de 14 min

\*Los 6 meses no incluyen el curso de Introducción al inglés, pues no se ofrece en frecuencia Diario Acelerada. Por lo tanto, si el alumno opta por tomar el curso de Introducción al inglés, el tiempo para el nivel básico incrementaría un mes más.

# **FRECUENCIA SUPERINTENSIVA SABATINA**

Permite concluir los niveles Básico, Intermedio y Avanzado en tres años. Asimismo, cuentas con el beneficio del Virtual Tutoring para apoyar tu aprendizaje.

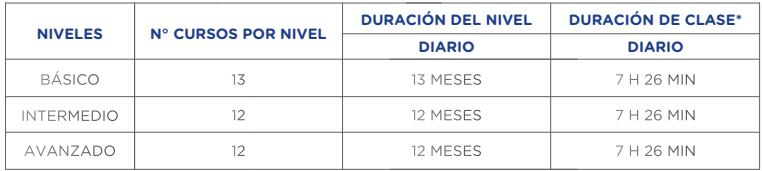

\*Incluye 3 breaks de 14 min cada uno

### **FRECUENCIA INTER-DIARIO**

Permite concluir los niveles Básico, Intermedio y Avanzado en tres años. Asimismo, cuentas con el beneficio del Virtual Tutoring para apoyar tu aprendizaje.

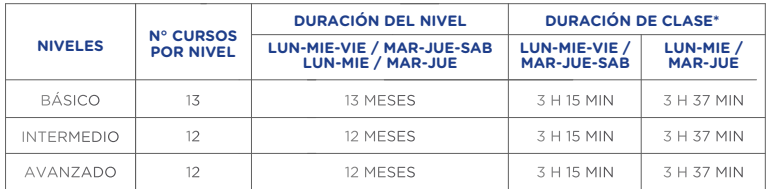

\*Incluve break de 15 min

# **MODALIDADES**

El ICPNA cuenta con las modalidades Presencial, a Distancia (Virtual) y Semipresencial dirigida a alumnos desde los catorce años de edad y que aplican la exclusiva metodología de enseñanza *Immersia Learning*, cuyo objetivo principal es maximizar el contacto del alumno con el inglés americano a través de la integración de una diversidad de recursos en nuestras clases, de acuerdo a la modalidad.

En nuestras clases los alumnos se familiarizan con el inglés americano desde el primer día, a través de la participación activa en el aula y el desarrollo del pensamiento crítico, bajo la orientación de un docente cuyo dominio del idioma inglés está certificado por la Universidad de Michigan. Te presentamos las distintas modalidades:

**Modalidad Presencial:** Clases en la sede que elijas, evaluaciones en aula, chat de consultas académicas (Virtual Tutoring), acceso al texto físico y virtual, *LMS We Canvas*, plataforma del curso, red de bibliotecas, biblioteca virtual, libre acceso al Self-Access Center y actividades culturales. La matrícula para los cursos en esta modalidad es mensual y bimensual, ofreciéndose en todas las frecuencias.

**Modalidad a Distancia (Virtual):** Clases en línea 100% en vivo a través de la plataforma de videoconferencia que se encuentra dentro del *LMS We Canvas*, evaluaciones en línea dentro de la sesión de clase, talleres gratuitos de Speaking Up, chat de consultas académicas (Virtual Tutoring), texto físico y virtual, red de bibliotecas, biblioteca virtual, acceso al Self-Access Center y actividades culturales. La matrícula para los cursos en esta modalidad es mensual y bimensual, ofreciéndose en todas las frecuencias.

**Modalidad Semipresencial:** Combina clases en línea 100% en vivo a través de la plataforma de videoconferencia que se encuentra dentro del *LMS*

*We Canvas,* con clases presenciales y trabajo autónomo calificado. Aplicación del método de clase invertida a través de diferentes herramientas TIC, evaluaciones presenciales y en línea, texto físico y virtual, acceso a la plataforma de aprendizaje autónomo, red de bibliotecas, biblioteca virtual y chat de consultas académicas (Virtual Tutoring). La matrícula para esta modalidad es mensual en la frecuencia regular diaria. El calendario de sesiones presenciales y virtuales está disponible en el *LMS We Canvas*, en el botón Instructivos (Conoce tu calendario de clases) en la sección Welcome Class.

Los lineamientos generales y normas que rigen en todas las modalidades se encuentran en el Reglamento de Conducta **AQUÍ.**

Los tutoriales, sobre el uso de la plataforma *LMS We Canvas* y plataforma de videoconferencia, los puedes encontrar en la sección Welcome Class, a la cual debes acceder de la siguiente manera:

- **1.** Ingresa a www.icpna.edu.pe
- **2.** Selecciona el botón We Canvas, inicia sesión con tu código de alumno o documento de identidad y contraseña.
- **3.** Una vez dentro de We Canvas, en el Menú principal ingresa a Tablero o Dashboard, luego selecciona el curso vigente.
- **4.** Haz click en "Welcome class". Ahí encontrarás los botones de Instructivos, Presentación de Welcome class, Videos tutoriales y Libros digitales, haz clic en cada botón para obtener información detallada.

Respecto a las preguntas frecuentes, así como las consideraciones de compatibilidad de navegadores en computadores y dispositivos móviles en el Sistema de Gestión de Aprendizaje (LMS) se encuentran en nuestra página web www.icpna.edu.pe, en la sección de Preguntas frecuentes **(AQUÍ)** y términos y condiciones **(AQUÍ)**, respectivamente.

# **III. METODOLOGÍA**

En el ICPNA aprenderás inglés americano con la exclusiva metodología *Immersia Learning*2. Esta integra una gran variedad de recursos con el objetivo de multiplicar tus oportunidades de práctica y contacto con el idioma las 24 horas del día, los siete días de la semana.

2 Para mayor información sobre Immersia Learning ingresa a www.icpna.edu.pe

- *Immersia Learning:* ofrece actividades interactivas en línea que te permitirán practicar la comprensión lectora, comprensión auditiva, gramática y vocabulario.
- **Plataformas digitales de aprendizaje autónomo:** Sitios interactivos con herramientas multimedia que te permiten autoevaluarte y medir tu avance a través de ejercicios adecuados a tu ritmo de aprendizaje personal. Dichas actividades te permiten complementar el trabajo del contenido del curso. Las plataformas están disponibles para los siguientes cursos: Introducción al inglés, B01 al B12, I01 al I12, Advanced Listening and Speaking, Advanced Grammar y Advanced Reading and Writing. Asimismo, cada plataforma cuenta con sus respectivas aplicaciones para que puedas unirte a través de otros dispositivos electrónicos y digitales. Podrás acceder a las plataformas en cada curso en el LMS We Canvas.
- **Documentos:** Archivos en PDF con información relevante al curso de acuerdo a la modalidad de estudio, ubicados en tu cuenta We Canvas dentro de los siguientes módulos: *Evaluation and Assessment, Course Documents, Student Resources, y Distance Learning.*
- *International Exam information:* módulo del curso en tu cuenta We Canvas en el que encontrarás información sobre el formato de los exámenes internacionales y preguntas modelo sobre cada habilidad evaluada.

### **¿Cómo puedes acceder a los recursos en línea?**

Si deseas acceder a los recursos en línea, deberás hacerlo de la siguiente manera:

- **1.** Ingresa a www.icpna.edu.pe y selecciona el botón We Canvas.
- **2.** Inicia sesión con tu código de alumno o documento de identidad y contraseña.
- **3.** Una vez dentro de We Canvas, en el Menú principal ingresa a Tablero o Dashboard, luego selecciona al curso vigente y haz clic en "Modules o Módulos". Ahí encontrarás los recursos necesarios del ciclo vigente, para llevar con éxito tus clases en las distintas modalidades.

# **IV. SISTEMA DE EVALUACIÓN**

La evaluación es permanente. Puedes revisar tus notas del curso vigente en We Canvas, seleccionando Tablero o Dashboard, luego el curso actual y haciendo clic en *"Grades o Calificaciones"* en el menú de tu curso. Revisa el video instructivo de revisión de notas **AQUÍ.** 

Para todas las modalidades de enseñanza y niveles, l**a nota mínima aprobatoria es 80 y la nota máxima 100**. En el caso del curso Introducción al inglés (B00), el sistema de evaluación es de naturaleza formativa basada en la participación y asistencia a clase, obteniendo una apreciación cualitativa de tu desempeño al final del curso.

En todos los niveles de estudio, la nota final se obtendrá de la sumatoria de tus notas parciales. Asimismo, para los cursos de nivel avanzado, ten en cuenta que cada uno de los cuatro módulos tiene un sistema de evaluación específico, el cual está debidamente estipulado en el sílabo del curso. Dicho documento está disponible en tu cuenta We Canvas, dentro del módulo: Course Documents.

De acuerdo a la modalidad de estudios, en los niveles básico e intermedio, la nota final se obtendrá de la sumatoria de tus notas parciales en las siguientes áreas de evaluación:

### **MODALIDAD PRESENCIAL Y A DISTANCIA (VIRTUAL)**

### **Objetivos de Expresión Oral y Expresión Escrita.**

Equivalen al 50% de la nota final. Evalúan tu capacidad de usar el idioma teniendo en cuenta los logros académicos establecidos para cada curso. Asimismo, ten en cuenta que los objetivos del curso serán evaluados en las fechas programadas dentro del horario de clases.

### **Objetivo de Comprensión Lectora**

Equivale al 10% de la nota final. Consiste en una relación de preguntas formuladas a partir de una de las seis lecturas del curso: tres lecturas del texto del alumno y tres del libro de trabajo o *'workbook'*.

#### **Proyecto de Aprendizaje Autónomo (ALP)**

Equivale al 20% de la nota final. Consiste en una tarea o proyecto individual y/o grupal que demuestre un aprendizaje adicional al obtenido en el curso.

### **Examen final escrito**

Equivale al 20% de la nota final. En la frecuencia Regular Diaria, así como en las frecuencias Acelerada Diaria y Regular Sabatina se administrará durante la penúltima clase. En las frecuencias Inter-Diarias, Acelerada Sabatina, Acelerada Dominical y Superintensiva sabatina se administrará el último día de clases.

En la modalidad a distancia (Virtual), solo puedes rendir los objetivos escritos, quizzes, y exámenes parciales/finales escritos a través de una computadora de escritorio o laptop que tenga descargada la extensión Proctorizer para Google Chrome. Accede al tutorial y requisitos mínimos del sistema **AQUÍ**.

### **MODALIDAD SEMIPRESENCIAL**

#### **Objetivos de Expresión Oral y Expresión Escrita.**

Equivalen al 45% de la nota final. Evalúan tu capacidad de usar el idioma teniendo en cuenta los logros académicos establecidos para cada curso. Asimismo, ten en cuenta que los objetivos del curso serán evaluados en las fechas programadas dentro del horario de clases en las sesiones presenciales.

#### **Objetivo Foro del curso**

Equivale al 10% de la nota final. Consiste en una actividad escrita relacionada a los temas del curso que debe ser desarrollada en el Foro/ Discussions del LMS We Canvas. La participación es guiada a través del cumplimiento de cada etapa del foro hasta la entrega del producto final en las fechas programadas.

### **Objetivo Trabajo autónomo**

Equivale al 10% de la nota final. Evalúa el cumplimiento de la meta establecida sobre las actividades asignadas en la plataforma de aprendizaje autónomo del curso.

#### **Proyecto de Aprendizaje Autónomo (ALP)**

Equivale al 15% de la nota final. Consiste en una tarea o proyecto individual y/o grupal que demuestre un aprendizaje adicional al obtenido en el curso. Este objetivo será evaluado en la fecha programada dentro del horario de clases en una sesión en línea.

### **Examen final escrito**

Equivale al 20% de la nota final. Se administrará durante la penúltima clase en una sesión presencial.

**Nota:** Las evaluaciones de objetivos y proyecto (ALP) en los diferentes niveles y modalidades, según corresponda, serán administradas solo dentro del horario de clase y en las fechas programadas, no estando sujetas a recuperación.

Los exámenes finales escritos solo se tomarán en las fechas programadas dentro del horario de clases en los diferentes niveles y modalidades. Si llegas tarde no tendrás tiempo extra para rendirlos, por lo que te recomendamos llegar puntual. Los alumnos que no se presenten a rendir el examen final escrito, tendrán nota desaprobatoria en dicha evaluación. Los alumnos que no concluyan el examen final escrito obtendrán la nota correspondiente del avance logrado. Si la ausencia o no culminación del examen final escrito es justificada con el debido sustento, podrán solicitar el examen rezagado de acuerdo a su modalidad en las fechas programadas por la institución, antes del inicio de clases del siguiente ciclo, previo pago del derecho de examen rezagado. Esta solicitud podrá ser tramitada en sede o a través del correo consultas@icpna.edu.pe y estará sujeta a evaluación. En el caso de los cursos de nivel avanzado que cuenten con examen de medio ciclo escrito/oral y examen final oral solo se rendirán en la fecha establecida dentro del ciclo académico sin opción a reprogramación.

El ICPNA se reserva el derecho de sancionar cualquier intento de plagio, suplantación, toma de fotografías, captura de videos, o sustracción de un examen con suspensión o expulsión del alumno, dependiendo de la gravedad del caso. Asimismo, recuerda que los exámenes son propiedad intelectual del ICPNA y por ningún motivo debes quedártelos, sacarlos del salón de clases, publicarlos en redes sociales o similares, ni copiarlos bajo ningún formato; de lo contrario, se aplicará la sanción que corresponda.

# **V. EXAMEN DE CLASIFICACIÓN**

El examen de clasificación indica el nivel de conocimiento de inglés y consiste en una evaluación virtual con preguntas para resolver en línea, cuyo resultado se verá finalizando la evaluación. El tiempo de duración aproximado es de 1 hora, dependiendo del nivel del alumno.

El examen de clasificación es gratuito para todos los alumnos (nuevos y reingresantes) y aplica para todos los niveles, frecuencias y modalidades del Programa de Jóvenes y Adultos, Conversación, TOEFL Preparation Course (TPC), Methodology (MET) y Teaching English to Kids (TEK).

Una vez realizada tu inscripción, no podrás realizar cambio de fecha u horario. En caso de no conectarte el día del examen (en la fecha y hora elegida), perderás automáticamente el cupo.

Si has dejado de estudiar por más de cinco meses consecutivos para la frecuencia diaria, interdiaria o superintensiva (cursos mensuales) y seis meses consecutivos para la frecuencia sabatina o dominical (cursos bimestrales), debes rendir el examen de clasificación antes de matricularte3 o iniciar en el curso Introducción al inglés (B00).(\*)

Si dejas de estudiar durante el plazo establecido y te matriculas para no perder la vigencia de tu última nota (5 y 6 meses según se indica en el punto anterior), pero desapruebas con la calificación "No show", también debes rendir el examen de clasificación4 o iniciar en el curso Introducción al inglés (B00), debido a que este periodo no se considerará como estudiado y concluido.

Recuerda que, la beca parcial de mérito no aplica a alumnos re ingresantes, alumnos que rindan examen de clasificación con resultado superior al básico 1. Para más información dirígete al Reglamento de Becas **AQUÍ**.

De iniciar el nivel básico del Programa Jóvenes y Adultos desde el curso Introducción al inglés (B00) sin rendir examen de clasificación o por resultado del mismo, tienes la posibilidad de solicitar iniciar tus estudios de inglés a partir del curso Básico 1. Para ello, debes solicitar el cambio hasta el tercer día de clases en la frecuencia diaria, segundo día de clases en la frecuencia interdiaria, primer día de clases en la frecuencia sabatina Superintensiva mensual y hasta el segundo día de clases en la frecuencia sabatina bimestral, a través de una solicitud firmada que puedes solicitar al buzón de correo examendeclasificacion@icpna.edu.pe. De acogerte a esta opción, perderás el beneficio de la Beca Parcial Opportunity.

Asimismo, si al rendir el examen de clasificación fuiste clasificado al curso Básico 1, tienes la posibilidad de solicitar pasar del Básico 1 al curso Introducción al Inglés (B00) hasta el quinto día de clases en la frecuencia

3 Si como resultado del examen clasificas a un curso que ya habías aprobado, deberás volver a llevarlo y continuar tus estudios a partir de ese curso, aunque tengas que repetir otros que ya habías estudiado.

<sup>4</sup> Si ingresaste por examen de clasificación, solo se considerarán las notas de los cursos desde que comenzaste a estudiar para obtener el promedio del nivel de estudios.

diaria, tercer día de clases en la frecuencia interdiaria, primer día de clases en la frecuencia sabatina Superintensiva mensual y hasta el segundo día de clases en la frecuencia sabatina bimestral, a través de una solicitud firmada que puedes solicitar al buzón de correo examendeclasificacion@icpna. edu.pe.

El resultado del examen de clasificación tiene una vigencia de tres ciclos mensuales de estudio inmediatos(\*\*) a partir de la fecha de la administración del examen, teniendo este periodo para iniciar tus estudios. Una vez que hayas rendido el examen no podrás rendirlo nuevamente por un periodo de tres meses calendario a partir de la fecha en que fue administrado. La validez del resultado del examen es interna y no se emitirá constancia por el mismo.

Rendir este examen no garantiza la disponibilidad de vacantes o la programación del curso al que clasificaste. En las clases presenciales, semipresenciales o a distancia (virtuales), de no alcanzar un cupo en la modalidad que elegiste inicialmente, tendrás todas las facilidades para acceder a las vacantes disponibles en cualquiera de las otras sedes y modalidades, según programación.

Asimismo, la clasificación a través del examen a un determinado curso, no te habilita para tramitar un certificado o constancia correspondiente a cursos (o niveles) inferiores al clasificado que no hayas estudiado y aprobado.

\*Los alumnos egresados del nivel avanzado, tienen hasta 12 meses para registrarse en cualquier curso de metodología, conversación y preparación para examen internacional. Luego de dicho periodo deben rendir el examen de clasificación.

\*\* Los ciclos o periodos bimestrales se abren todos los meses del año.

# **VI. EXAMEN INTERNACIONAL DEL PROGRAMA DE INGLÉS PARA JÓVENES Y ADULTOS**

En la modalidad presencial los alumnos rinden el examen internacional en formato lápiz y papel al día siguiente de culminar el penúltimo curso (11) de cada nivel. Para la modalidad a distancia (Virtual) y Semipresencial, los alumnos rinden el examen internacional remoto\* a partir del mes siguiente de haber aprobado cualquier nivel 11 de acuerdo al cronograma establecido.

Para ver tus resultados del examen internacional, ingresa a tu cuenta desde www.icpna.edu.pe y selecciona el botón We Canvas, inicia sesión con tu código de alumno o documento de identidad y contraseña. Una vez dentro de We Canvas, en el Menú principal ingresa a Cursos/Courses y luego selecciona el curso vigente. Haz clic en "International Exams Results" para ver tus resultados del examen o exámenes que hayas rendido, así como la interpretación de los mismos.

En caso de no rendir el examen internacional en la fecha programada, lo podrás rendir gratuitamente por única vez como rezagado según tu modalidad de estudio teniendo en cuenta lo siguiente:

**Modalidad Presencial:** podrás rendirlo a partir del siguiente mes de la fecha programada, inscribiéndote como rezagado dentro de los 6 meses contados a partir de haber culminado el curso 11 de cada nivel.

Para el caso de los cursos acelerados diarios Básicos B09-10 e Intermedios I09- 10, podrás rendirlo a partir del siguiente mes de la fecha programada dentro de los 6 meses contados a partir del mes en que llevas estos cursos por primera vez.

**Modalidad a distancia (Virtual) y semipresencial:** podrás rendirlo inscribiéndote como rezagado dentro de los 6 meses contados a partir del mes siguiente de haber aprobado el curso 11 de cada nivel.

Para el caso de los cursos acelerados diarios Básicos B11-12 e Intermedios I11-12, podrás rendirlo dentro de los 5 meses contados a partir del mes siguiente de haber aprobado estos cursos por primera vez.

Sin embargo, debes tomar en cuenta que transcurrido el plazo para tomar cualquiera de estas evaluaciones gratuitamente, deberás pagar la tarifa vigente. Revisa nuestro tarifario AQUÍ. Asimismo, ten en cuenta que se considera que el alumno ha finalizado el nivel cuando ha culminado los cursos satisfactoriamente y ha rendido el examen internacional.

\* El examen internacional remoto solo podrá ser administrado a alumnos que se encuentren dentro del territorio nacional.

# **VII. ASISTENCIA Y PUNTUALIDAD**

# **SOBRE LA ASISTENCIA\***

Para aprobar el curso, deberás contar con una asistencia mínima del 75% a las clases contadas por bloques académicos.

Es responsabilidad de los alumnos cumplir con las obligaciones de entrega de trabajos y/o evaluaciones que se den en las clases. Esto incluye los días que puedas haberte ausentado por matricularte extemporáneamente.

A continuación, se muestra una tabla especificando, por cada frecuencia, el número de ausencias que significarían repetir el curso y el número de bloques que equivale al 75% de asistencia:

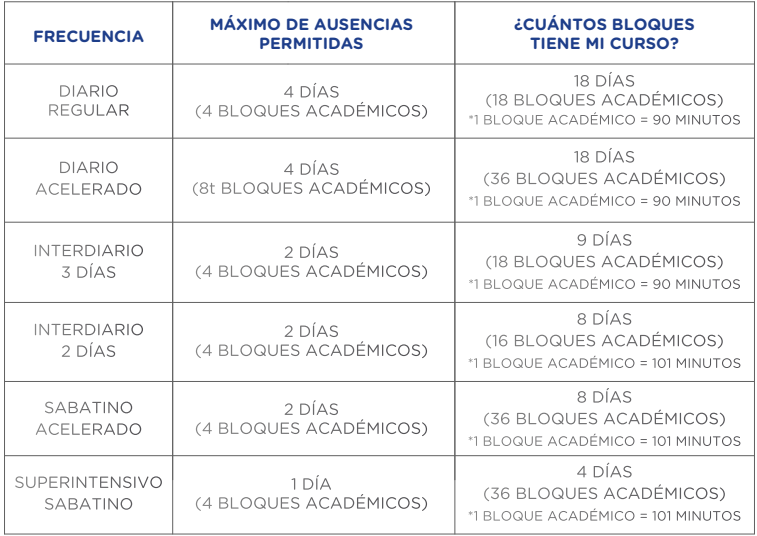

De no asistir a algunas clases podrás justificarlas. El docente te asignará tareas que deberás entregar según tu curso:

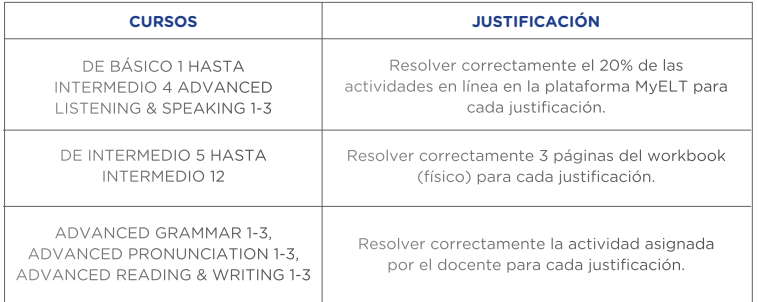

En la siguiente tabla se muestran el número máximo de bloques académicos a justificar, los plazos de justificación y la fecha máxima de entrega de tarea, según su frecuencia:

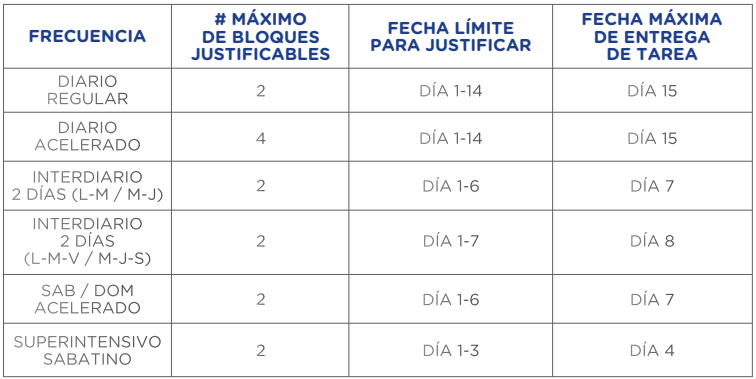

### **Nota:**

- 1. 4 tardanzas equivalen a la ausencia en un bloque académico.
- 2. Cada bloque académico justificado se reemplazará por 1 tardanza.
- 3. Si no asistes en una fecha de evaluación ya programada, esta no podrá ser recuperada.
- 4. Si llegas a exceder el número de ausencias máximo indicado en el primer cuadro, repetirás el curso y obtendrás una nota de 41.
- 5. Las inasistencias se cuentan desde el inicio del curso. Si te matriculas después del inicio, los días previos que no asistes se contarán como ausencias.

\* La aprobación del curso sujeta al porcentaje mínimo de asistencia está temporalmente suspendido hasta nuevo aviso en todas las modalidades de enseñanza.

# **NO SHOW**

Motivos para desaprobar con la calificación N.S. (No Show):

- **1.** Si te matriculas, pero no asistes a ninguna clase se considera un No Show y obtendrás una nota de 40.
- **2.** Si te matriculas, pero dejaste de asistir después del cuarto día de clase y no tuviste ninguna evaluación se considera un No Show y obtendrás una nota de 40.
- **3.** Si presentas un certificado médico y repites el curso tu nota será cambiada a 40 para que el sistema no lo contabilice en el promedio del nivel en que te encuentres.

### **Nota:**

- 1. En todos los casos la nota 40 no se considera para el cálculo de los promedios; sin embargo, si desapruebas un curso por un motivo distinto a los antes señalados, este sí será considerado para el cálculo de los promedios. En cualquiera de los casos tendrás que matricularte otra vez en el mismo curso.
- 2. Si excedes el tiempo permitido para dejar de estudiar, deberás rendir el examen de clasificación o iniciar desde el curso de introducción al inglés (B00) según se detalla en la sección V.
- 3. El No Show o nota 40 se considerará como un mes no estudiado, para la contabilización de meses a la que se hace referencia en el "Plazo para dejar de Estudiar" contenido en el punto IX. PROCEDIMIENTOS ADMINISTRATIVOS.

### **SOBRE LA PUNTUALIDAD**

Se considerará tardanza cuando llegues más de 10 minutos tarde y/o te retires más de 10 minutos antes de que culmine el bloque académico.

Recuerda que, si llegas tarde o de ausentarte, el docente no está en la obligación de repetir la clase. De haber estado ausente durante los tres primeros días de clases, puedes referirte al documento titulado "Suggested Teaching Schedule – 3 First Days" donde se indica el avance durante esos tres días de clases. Este documento se encuentra disponible en tu cuenta We Canvas, dentro del módulo Course Documents del curso.

### **VIII. CERTIFICACIÓN**

Al culminar satisfactoriamente cada nivel o en el transcurso de tus estudios, podrás tramitar hasta una doble certificación o constancia. Si aún no has culminado tus estudios del nivel, puedes solicitar una constancia de acuerdo al tipo que requieras. Estos trámites se realizan previo pago de la tarifa vigente<sup>5</sup>.

5 Para mayor información sobre las tarifas, puedes acercarte a Servicios Administrativos de cualquiera de nuestras sedes, escribir al buzón consultas@ icpna.edu.pe o comunícate a la central telefónica (01) 706-7000, opción 2.

# **DOBLE CERTIFICACIÓN ICPNA E INTERNACIONAL\***

Al finalizar cada nivel de estudio, nuestro programa de inglés ofrece hasta una doble certificación: una emitida por el ICPNA y otra emitida por el proveedor del examen internacional para los alumnos que obtengan el puntaje mínimo requerido. De no lograr el puntaje mínimo en el examen internacional, el alumno recibe un certificado de participación ICPNA por haber rendido el examen internacional. El trámite es único, e incluye ambos documentos.

Los certificados de cada nivel de estudio se tramitan a través del APP ICPNA, revisa aquí el instructivo para solicitar tus certificados por App, o por medio del correo tramites@icpna.edu.pe, se otorgan en el idioma inglés y se emiten en versión digital. Para los niveles básico e intermedio es requisito haber aprobado al menos el último curso del nivel y haber rendido el examen internacional. En el nivel avanzado se requiere haber aprobado los 12 cursos del nivel y haber rendido el examen internacional.

Es requisito haber finalizado el nivel y contar con el resultado del examen internacional para realizar el trámite. La vigencia de los resultados del examen internacional es de 2 años, pasado ese periodo, solo se podrá tramitar el certificado ICPNA del nivel correspondiente.

Los resultados del examen internacional se pueden visualizar de la siguiente manera:

- **1.** Ingresa a www.icpna.edu.pe y selecciona el botón We Canvas
- **2.** Inicia sesión con tu código de alumno o documento de identidad y contraseña.
- **3.** Una vez dentro de We Canvas, en el Menú principal ingresa a Cursos/ Courses y luego selecciona el último curso vigente.
- **4.** Haz clic en "International Exams Results". Ahí verás tus resultados del examen o exámenes que hayas rendido.

El trámite de la doble certificación es personal y el tiempo de entrega de cada certificado es el siguiente después de haber enviado la constancia de pago.

Los Certificados ICPNA, se entregan de forma digital, y el tiempo de entrega es de hasta 10 días hábiles.

El Certificado INTERNACIONAL o Certificado de participación de examen internacional, se entregan de forma física en la oficina de servicios administrativos de la sede Miraflores, y el tiempo de entrega es de hasta 30 días hábiles.

Para realizar el trámite y/o solicitar información acerca de las tarifas y plazo de entrega escríbenos a tramites@icpna.edu.pe

\*Los certificados de nivel ICPNA son digitales con valor legal. Los documentos serán enviados al correo electrónico del solicitante, siempre y cuando cumpla con los requisitos para obtenerlo.

Asimismo, las firmas consignadas en los documentos serán emitidas en formato digital, al amparo de lo dispuesto en el artículo 141-A del Código Civil.

# **CONSTANCIAS\*\***

### **Constancia de estudio de nivel**

Incluye la relación de los cursos aprobados, las notas y las fechas en que estudiaste. Se emite de forma predeterminada en idioma español, sin embargo, puede solicitarse que se emita en idioma inglés. El costo de las constancias es por cada nivel estudiado. Para realizar el trámite y/o solicitar información acerca de las tarifas y plazo de entrega escríbenos a tramites@icpna.edu.pe

### **Constancia de matrícula:**

Incluye el curso y horario en el que estás matriculado actualmente o aquel en el que estuviste matriculado en el periodo para el que solicitas la constancia. Se emite de forma predeterminada en idioma español.

### **Constancia de asistencia:**

Incluye el curso, horario y asistencia del curso en el que estás matriculado actualmente o aquel en el que estuviste matriculado en el periodo para el que solicitas la constancia. Se emite de forma predeterminada en idioma español. Para realizar el trámite y/o solicitar información acerca de las tarifas y plazo de entrega escríbenos a tramites@icpna.edu.pe

### **Constancia de pago:**

Incluye el detalle de los pagos realizados por tu inscripción en los cursos de un determinado nivel. Se emite de forma predeterminada en idioma español. El costo de las constancias es por cada nivel solicitado Para realizar el trámite y/o solicitar información acerca de las tarifas y plazo de entrega escríbenos a tramites@icpna.edu.pe

\*\* El trámite es personal, se entregará de forma digital en formato PDF y el tiempo de entrega es de hasta 10 días hábiles, después haber enviado la constancia de pago.

# **IX. PROCEDIMIENTOS ADMINISTRATIVOS**

Los siguientes procedimientos deberán ser realizados en nuestros canales digitales o puedes escribir a consultas@icpna.edu.pe. Asimismo, para realizar cualquier trámite y/o procedimiento, deberás presentar tu comprobante de pago vigente y un documento de identidad.

### **Cambio de horario**

Si ya te matriculaste y necesitas cambiar de horario, tu pedido se atenderá previa evaluación de los sustentos presentados, además de verificar si hay disponibilidad de vacantes en el horario que solicitas. Puedes hacerlo hasta el tercer día de clases en la frecuencia diaria, segundo día en frecuencia interdiaria mensual, y hasta el primer día de clases en la frecuencia sabatina mensual y bimestral.

El costo de este servicio varía de acuerdo a la tarifa vigente y de ser aceptado, sólo se podrá hacer una vez en el curso vigente, aun cuando las clases no hayan comenzado.

Para realizar esta solicitud, deberás ingresar al link: **https://bit.ly/39CRynQ** 

### **Cambio de frecuencia de clase**

Si ya te matriculaste y necesitas cambiarte de una frecuencia a otra, puedes hacerlo hasta el tercer día de clases en la frecuencia diaria, segundo día en la frecuencia interdiaria mensual, y hasta el primer día de clases en la frecuencia sabatina mensual y bimestral, siempre y cuando haya disponibilidad de vacantes en el horario requerido. Este procedimiento no tiene costo.

Considerar que, cuando el cambio realizado sea por un valor superior al contratado originalmente, deberás pagar la diferencia.

Cuando el cambio realizado sea por un valor inferior al contratado originalmente, se generará un crédito a favor tuyo que podrás utilizar como forma de pago para cualquiera de los servicios que brinda el ICPNA.

Para realizar esta solicitud, deberás ingresar al link: **https://bit.ly/39CRynQ**

### **Cambio de modalidad**

Si ya te matriculaste y necesitas cambiarte de una modalidad a otra, puedes hacerlo hasta el tercer día de clases en la frecuencia diaria, segundo día en la frecuencia interdiaria mensual, y hasta el primer día de clases en la frecuencia sabatina mensual y bimestral, siempre y cuando haya disponibilidad de vacantes en la modalidad/frecuencia/horario requerido. Este procedimiento no tiene costo.

Considerar que, cuando el cambio realizado sea por un valor superior al contratado originalmente, deberás pagar la diferencia.

Cuando el cambio realizado sea por un valor inferior al contratado originalmente, se generará un crédito a favor tuyo que podrás utilizar como forma de pago para cualquiera de los servicios que brinda el ICPNA.

Para realizar esta solicitud, deberás ingresar al link: **https://bit.ly/39CRynQ**

### **Traslado de sede**

Si ya te matriculaste en una sede y quieres trasladarte a otra, puedes hacerlo hasta el tercer día de clases en la frecuencia diaria, segundo día en la frecuencia interdiaria mensual y hasta el primer día de clases en la frecuencia sabatina mensual y bimestral, siempre y cuando haya vacantes y disponibilidad de horario en la sede que solicitas. Para hacerlo, debes acercarte al área de Servicios Administrativos o dirigirte a consultas@ icpna.edu.pe. Este procedimiento no tiene costo.

Cuando el cambio realizado sea por un valor superior al contratado originalmente, deberás pagar la diferencia. Cuando el cambio realizado sea por un valor inferior al contratado originalmente, se generará un crédito a favor tuyo que podrás utilizar como forma de pago para una próxima matrícula o cualquiera de los servicios que brinda el ICPNA.

Para realizar esta solicitud, deberás ingresar al link **AQUÍ.**

### **Anulación de matrícula**

No se aceptan devoluciones, ni postergaciones. Podrás solicitar la anulación solo en casos de salud y hasta el tercer día<sup>6</sup> de clases en la frecuencia diaria, segundo día de clases en la frecuencia interdiaria y hasta el primer día de clases en la frecuencia sabatina bimestral o superintensiva mensual.

Para que el caso sea evaluado, deberás presentar una solicitud con la justificación debidamente documentada (documento de atención médica y descanso médico) en el área de Servicios Administrativos o dirigirte a consultas@icpna.edu.pe.

En caso se admita la anulación, el alumno deberá pagar el costo vigente de trámite administrativo por salud, posterior a ello se generará un crédito a favor del alumno que podrás utilizar como forma de pago para una próxima matrícula, que no deberá exceder los 12 meses, desde su fecha de emisión. El mes en que se anula la matrícula no se contará como mes estudiado. Este trámite no exonera al alumno de rendir el examen de clasificación de ser necesario.

El costo de gastos administrativos<sup>7</sup> varía de acuerdo a la tarifa vigente, aun cuando las clases no hayan comenzado y debe ser cancelado por adelantado.

### **Cancelación de clases**

Si alguna clase no alcanza el mínimo de alumnos requerido, que es doce, el ICPNA se reserva el derecho de proceder a su cancelación. Si te encuentras en este caso, te ofreceremos otras alternativas para que continúes tus estudios y no te perjudiques, ya sea cambiando de horario, frecuencia, modalidad o matriculándote para el siguiente periodo. En caso de que no puedas utilizar las alternativas indicadas, se procederá a gestionar la devolución, para lo cual es imprescindible presentar el comprobante de pago de tu matrícula original, y documento de identidad.

6 En el caso de la frecuencia Sabatina, Dominical o Interdiaria, los trámites se realizan hasta el primer día de clases.

7 Para más información sobre las tarifas, puedes acercarte a Servicios Administrativos de cualquiera de nuestras sedes, escribir al buzón: consultas@icpna.edu.pe o comunícate a la central telefónica (01) 706-7000, opción 2.

Si el alumno de clase cancelada acepta una de las propuestas del párrafo anterior (cambio de horario, frecuencia, sede o matrícula para el siguiente periodo), no podrá realizar otro cambio ni desestimar tal aceptación.

Para los casos donde se ha optado por la devolución, debes facilitar la información solicitada y a partir de ese momento el plazo de abono en cuenta o cheque, dependerá del plazo que la entidad financiera de destino estime, pudiendo ser hasta 7 días hábiles.

**Nota:** El ICPNA se reserva el derecho de incrementar las tarifas cuando lo estime conveniente, las mismas que estarán disponibles en nuestra web www.icpna.edu.pe así como en Servicios Administrativos para su conocimiento.

### **Actualización de Datos**

El alumno o padre de familia (en caso de menores de edad) es responsable de la actualización de datos en nuestro sistema. Si después de la inscripción, los datos inicialmente declarados cambiasen, será responsabilidad del alumno o padre de familia modificar esta información, para lo cual deberá acercarse al área de Servicios Administrativos o escribir a consultas@ icpna.edu.pe adjuntado los documentos de sustento de la modificación solicitada.

Para actualizar en línea tu número de celular y/o correo electrónico, puedes ingresar directamente **AQUÍ** utilizando tu código de alumno/documento de identidad y contraseña, los mismos que usas para acceder a la reserva de matrícula. Es importante considerar que el número de celular y el correo debe estar permanentemente actualizado para recibir correos de icpna@ icpna.edu.pe, donde llegará toda la información relevante.

### **Plazo para dejar de estudiar sin rendir examen de clasificación**

Si estás matriculado en la frecuencia diaria, interdiaria, sabatina mensual y tienes que dejar de estudiar, puedes hacerlo por un periodo máximo de cinco meses. Si estás cursando la frecuencia Sabatina Bimestral o Dominical, podrás dejar de estudiar hasta por seis meses. Podrás reiniciar tus clases dentro del plazo permitido matriculándote por la web del ICPNA. Transcurrido este tiempo, deberás rendir el examen de clasificación o iniciar en el curso de introducción al inglés (B00), según se detalla en la sección V.

### **Plazo de conservación de exámenes finales**

Los exámenes finales y parciales serán conservados hasta por un mes, luego de este periodo el examen ya no estará disponible, perdiendo derecho a cualquier reclamo relacionado con dicho examen.

# **X. SISTEMA DE MATRÍCULA**

Reserva tu matrícula a través de nuestra página web www.icpna.edu.pe

Realiza el pago de tu matrícula el mismo día de tu reserva vía internet para que no pierdas tu vacante ni tengas que realizar el proceso nuevamente. Te invitamos a revisar el instructivo de matrícula **AQUÍ**.

A continuación, puedes conocer los pasos para realizar la matricula:

- **1.** Si eres alumno nuevo, puedes realizar tu matrícula siguiendo estos pasos:
	- **a.** Ingresar https://www.icpna.edu.pe/
	- **b.** Hacer click en matricula en línea ó https://matricula.icpna.edu.pe/
	- **c.** Dar click a "Aun no soy alumno".
	- **d.** Regístrate ingresando los datos del alumno según el documento de identidad.
	- **e.** Una vez finalizada la inscripción, el alumno podrá ingresar a matrícula en línea o https://matricula.icpna.edu.pe/
	- **f.** Seleccionar con un click "soy alumno/ ex. Alumno" .
	- **g.** Ingresar el número de documento de identidad y contraseña (la que se registró). Sino la recuerda puede recuperarla haciendo clic en "olvide mi contraseña".
	- **h.** Se abrirá una ventana donde podrá elegir la opción "matrícula" o Examen de clasificación (ver capítulo V de la presente guía).
	- **i.** Si selecciona la matricula se abrirá una nueva ventana de opciones.
	- **j.** Ahí podrá elegir la sede (para la modalidad a distancia (Virtual) elige la sede "virtual" y para la modalidad presencial o semipresencial elige la sede a la que quieres asistir).
	- **k.** También podrá elegir, programa, frecuencia, curso, horario y modalidad.
	- **l.** Leer términos y condiciones. Revisa **AQUI**
	- **m.** Aceptar términos y condiciones.
	- **n.** Elegir método de pago:

Pago banco afiliado (banco, agente o app de bancos: BCP, BBVA, SCOTIABANK o INTERBANK con el número de documento de identidad del alumno.

Pago en línea (pago directo en la plataforma con tarieta de débito o crédito afiliadas a Verified by Visa o MasterCard Securecode.) y se culmina la matrícula.

- **o.** Confirmar la reserva y si no paga en línea, la reserva tiene vigencia de 24 horas.
- **p.** Realizar el pago.
- **q.** Se confirma la matrícula a través del correo de Bienvenida a Clases.

En ambas opciones de pago; culminado el proceso, podrás verificar en el "Historial de Operaciones" en la plataforma de matrícula ICPNA, si la matrícula se hizo de forma exitosa, donde además podrá descargar la representación impresa de su comprobante de pago.

**Nota:** Si eres alumno nuevo de una región del Perú diferente a Lima y Callao, deberás adjuntar en el mismo proceso de matrícula online, tu documento de identidad vigente. Para el ICPNA el documento de identidad vigente será el documento que determine el domicilio del alumno. La información que adjuntes será revisada, y de no coincidir los datos registrados con el del documento, se deberá regularizar el pago de la matrícula de acuerdo a la tarifa correspondiente, de lo contrario se procederá a anular el servicio.

#### Si tienes alguna consulta, por favor comunícate con nosotros al (511) 706-7000 o dirígete a consultas@icpna.edu.pe.

- **2.** Si es alumno regular o reingresante<sup>8</sup>, puede realizar su matrícula siguiendo los siguientes pasos:
	- **a.** Ingresar https://www.icpna.edu.pe/
	- **b.** Hacer click en matricula en línea ó https://matricula.icpna.edu.pe/
	- **c.** Dar click en "soy alumno/ ex. Alumno"
	- **d.** Ingresar el número de documento de identidad y contraseña (la que se registró). Sino la recuerda puede recuperarla haciendo clic en "olvide mi contraseña".
	- **e.** Se abrirá una ventana donde podrá elegir la opción "matrícula" o Examen de clasificación (ver capítulo V de la presente guía).
	- **f.** Si selecciona "matrícula" se abrirá una nueva ventana de opciones
	- **g.** Ahí podrá elegir la sede (para la modalidad a distancia (Virtual) elige la sede "virtual" y para la modalidad presencial o semipresencial elige la sede a la que quieres asistir).

<sup>8</sup> Si eres alumno reingresante, considerar el último mes estudiado, si superas el límite permitido de dejar de estudiar indefectiblemente tienes que dar examen clasificación (Ver SECCION IV).

- **h.** También podrá elegir, programa, frecuencia, curso, horario y modalidad.
- **i.** Leer términos y condiciones.
- **j.** Aceptar términos y condiciones.
- **k.** Elegir método de pago:

Pago banco afiliado (banco, agente o app de bancos: BCP, BBVA, SCOTIABANK INTERBANK con el número de documento de identidad del alumno.

Pago en línea (pago directo en la plataforma con tarjeta de débito o crédito afiliadas a Verified by Visa o MasterCard Securecode.) y con ello se culminará la matrícula.

- **l.** Confirmar la reserva y si no paga en línea, la reserva tiene vigencia de 24 horas.
- **m.** Realizar el pago.
- **n.** Se confirma la matrícula a través del correo de Bienvenida a Clases.

En ambas opciones de pago; culminado el proceso, podrá verificar en el "Historial de Operaciones" de la plataforma de matrícula ICPNA, que la matrícula se hizo de forma exitosa, donde además podrá descargar la representación impresa de su comprobante de pago.

Los comprobantes de pago estarán disponibles en matrícula online, historial de operaciones por 24 meses, pasado ese tiempo deberá buscar su comprobante en el siguiente enlace http://ecomprobantes.pe/ICPNA/ formularios/frmInicio.aspx .La información de los documentos electrónicos es respaldado por una vigencia de 5 años, de acuerdo a ley.

El ICPNA se reserva el derecho de incrementar las tarifas cuando lo estime conveniente, las mismas que estarán disponibles en nuestra web: www. icpna.edu.pe

### **La matrícula anticipada para el siguiente curso, en el ciclo vigente**

Si un alumno con matrícula vigente desea anticipar su matrícula para el curso o nivel inmediato (ciclo siguiente); lo podrá realizar, efectuando la reserva en la plataforma https://matricula.icpna.edu.pe/ y posterior pago en el periodo máximo (24 horas). Para conocer las fechas en las que te puedes matricular anticipadamente revisa nuestra web.

La matrícula anticipada (ciclo siguiente) se activará únicamente si el alumno obtiene nota aprobatoria.

- Si el alumno no aprueba el curso vigente, el pago de la matrícula anticipada se regularizará generando una nueva matrícula en el mismo curso desaprobado. En caso de cambio de frecuencia deberá pagar la diferencia del costo, si así correspondiera. De acuerdo a lo establecido en la Guía del Alumno, no se aceptan devoluciones ni postergaciones.
- Para el caso de las matrículas anticipadas con promociones, se aplicarán los términos y condiciones que correspondan a dicha campaña.

### **La matrícula anticipada para varios ciclos**

Si un alumno nuevo, reingresante o vigente desea pagar de forma anticipada su matrícula para varios ciclos; lo podrá realizar, escribiendo al correo consultas@icpna.edu.pe con el asunto: Matricula anticipada para varios ciclos.

Sobre el pago anticipado: Consideraciones generales.

- El pago debe hacerse por anticipado por el 100% del valor de las  $\geq$ matrículas.
- Aplica solo a personas naturales o personas naturales con negocio.
- > Aplica a todos los cursos y frecuencias.
- El importe del servicio de enseñanza de inglés está calculado en base al tarifario vigente de las clases de la modalidad elegida.
- En caso no pueda estudiar de manera consecutiva, podrá postergarlo como máximo 2 ciclos, debiendo comunicarlo de manera anticipada al correo consultas@icpna.edu.pe .
- De repetir el ciclo podrá solicitar el uso del saldo restante por los ciclos prepagados y volver a matricularse.
- Este trámite no lo exime de rendir el examen de clasificación en caso exceda el tiempo para dejar de estudiar, según guía del alumno.
- Si deseas cambiar de Frecuencia de estudio, deberás acogerte al precio vigente que se asigne para dicha modalidad.
- En el caso se cancele la clase, se darán alternativas. Ver IX. PROCEDIMIENTOS ADMINISTRATIVOS (Cancelación de Clases).
- Permite cambio de horario dentro de los plazos permitidos según guía del alumno.
- > No se aceptan devoluciones ni postergaciones, salvo casos de trámite por salud, según guía del alumno.

# **XI. SELF-ACCESS CENTER (SAC)**

Como alumno del ICPNA, tienes libre acceso al laboratorio multimedia (SAC) que cuenta con programas para que practiques y repases los contenidos de las clases. Asistir regularmente mejorará tu aprendizaje. (\*)

Para ingresar deberás presentar comprobante de pago de matrícula vigente y Documento de identidad o Pasaporte o Carné de extranjería. Los turnos para el uso del laboratorio son de 30 minutos a una hora, pero si hay disponibilidad de computadoras de escritorios puedes continuar previa autorización de la persona responsable. No podrás hacer uso del servicio dentro de tu horario de clases. Si no tienes conocimientos de computación, el personal del SAC te proporcionará la asesoría necesaria para que utilices los módulos de práctica. Está prohibido el uso de dispositivos USB, así como navegar en internet durante tu estancia en el laboratorio. No está permitido el uso de reproductores de sonido u otros dispositivos que puedan perturbar la tranquilidad de los alumnos.

Si se detectara el uso indebido de los equipos, se aplicará la sanción que corresponda.

El horario de atención en las sedes de Lima es de lunes a viernes de 7:00 a.m. a 10:00 p.m. y los sábados de 7:30 a.m. a 6:30 p.m.

La disponibilidad del número de computadoras de escritorios está sujeta a la programación de actividades académicas.

\*Este servicio está temporalmente suspendido.

# **XII. RED DE BIBLIOTECAS**

Accede libremente a la Red de Bibliotecas, te brindamos recursos, servicios y modernos ambientes para la lectura, aprendizaje e investigación; diseñados bajo los estándares del *Smithsonian Institute*. Utiliza tus dispositivos electrónicos y disfruta libremente de la señal wi-fi. Además, consulta nuestra colección a través del sistema de estantería abierta.

Ponemos a tu disposición una variada colección bibliográfica, impresa y digital con los géneros más populares como literatura y ficción, libros para niños, comics, novela gráfica, ciencia ficción y fantasía. Descubre miles de libros, periódicos y revistas que abordan temas multidisciplinarios y especializados en el aprendizaje del idioma inglés y la cultura norteamericana. Conoce nuestra colección en: catálogo en línea.

Accede a nuestra biblioteca virtual, desde tu cuenta We Canvas. Encuentra cientos de libros, revistas e investigaciones en nuestras plataformas EBSCOhost y Flipster. Descubre miles de libros y audiolibros sobre el aprendizaje del idioma inglés, novedades editoriales, cultura norteamericana y los temas más importantes de la coyuntura actual a través de nuestra plataforma de préstamo de libros digitales: Book Cloud, disponible a través de la web y aplicación. Conoce todos los títulos disponibles en: https://bookcloud.overdrive.com.

Además, ingresa a la biblioteca virtual eLibrary USA, en donde encontrarás miles de recursos relacionados a la cultura norteamericana. Encuentra este servicio en: https://cultural.icpna.edu.pe/letras

Si necesitas ayuda para utilizar nuestra plataforma no dudes en escribirnos, ponemos a tu disposición un equipo de bibliotecarios. Contáctate con un representante de la biblioteca a través del correo electrónico: bibliotecario. virtual@icpna.edu.pe.

# **XIII. BENEFICIOS PARA EL ALUMNO**

### **Becas**

El Instituto Cultural Peruano Norteamericano otorga becas como beneficio y promover la enseñanza del idioma inglés. Los beneficios de las becas se establecen en el Reglamento del Becado 2.0 (revísalo **AQUÍ**) y son de aplicación exclusiva para los programas que ofrece el ICPNA en sus distintas modalidades.

### **Premio USA**

El ICPNA, dentro de sus actividades de promoción de la cultura y de la enseñanza del idioma inglés, ha creado una beca anual de estudios dirigida a los alumnos más destacados en su desempeño académico, que se denomina:

**Beca ICPNA – USA.** Es propósito de la institución incentivar a todos los alumnos para que realicen el mejor esfuerzo en su aprendizaje, ya que la beca se entrega en estricto orden de mérito académico.

La Beca ICPNA-USA permite, a quienes la reciben, estudiar un curso intensivo de inglés en una universidad/community college norteamericano para reforzar el aprendizaje del inglés y practicar con nativo parlantes. Esta Beca, además, da la oportunidad de maximizar el aprendizaje sobre diferentes aspectos de la cultura americana.

Si estudias y te gradúas con el más alto puntaje en tu sede y reúnes los requisitos que se te solicitan, podrás ser beneficiario de esta beca que cubre pasajes internacionales, estadía y gastos de estudio. Los trámites para la obtención del pasaporte y la visa, así como los diversos gastos derivados del viaje, son responsabilidad del beneficiario<sup>9</sup>. Conoce más sobre la beca ICPNA – USA **AQUI**.

### **Graduación**

Si deseas, podrás participar de la ceremonia de graduación virtual al concluir el programa de inglés para Jóvenes y Adultos de cualquier modalidad de estudios, para ello, debes cumplir los siguientes requisitos: haber finalizado el nivel Avanzado del programa de inglés para Jóvenes y Adultos, y haber tramitado la doble certificación (ICPNA y examen Internacional).

Si cumples con los requisitos mencionados anteriormente, deberás completar el formulario de inscripción para participar de la graduación virtual. Encuéntralo en la sección Graduaciones virtuales ubicada en la parte final de la página web www.icpna.edu.pe

Te recomendamos poner atención a nuestras redes sociales oficiales donde publicaremos las fechas de apertura para la inscripción a las ceremonias de graduación virtual. Recuerda que, después de la fecha de cierre de inscripción, te confirmaremos si estás apto o no para participar de la ceremonia. Si tienes alguna duda o necesitas ayuda puedes escribir a: consultas@icpna.edu.pe o comunícate a la central telefónica (01) 706- 7000, opción 2.

9 Para más información sobre la Beca ICPNA - USA, ingresa a www.icpna.edu.pe

### **VIRTUAL TUTORING**

Es un chat interactivo con los docentes ICPNA para ofrecerte asesoría virtual gratuita en gramática, vocabulario y otras dudas académicas. Virtual Tutoring te permitirá complementar el aprendizaje, reforzar los contenidos y mejorar tus habilidades comunicativas. Puedes acceder ingresando a tu cuenta We Canvas y en el Menú principal ingresa a Tablero o Dashboard. Luego selecciona el curso vigente y haz clic en Virtual Tutoring para realizar consultas académicas del Programa de Inglés para Jóvenes y Adultos desde el nivel básico 1 hasta el nivel avanzado 12 de todas las modalidades de estudio.

El horario de atención es de lunes a viernes de 7:00 am a 9:00 pm y sábados de 7:00 a.m. a 8:11 p.m., excepto en los días de exámenes de medio ciclo y exámenes finales. Más información, sobre los días de restricción de Virtual Tutoring **AQUÍ**.

#### **SPEAKING UP**

Estas sesiones te permiten reforzar tu expresión oral y solo aplica a la modalidad a distancia (Virtual). Si eres alumno del Programa para Jóvenes y Adultos de esta modalidad, podrás participar gratuitamente durante 45 minutos según el horario y tema que elijas fuera del horario de clases.

#### **APP ICPNA y Benefits by ICPNA**

Nuestra aplicación te permite acceder a información institucional, académica, cultural y de biblioteca. También podrás conocer tu historial de notas, descubrir tu carné virtual, revisar tu matrícula y notas, visualizar el calendario académico y los horarios, y mucho más. Además, a través de nuestra aplicación podrás acceder a Benefits by ICPNA y obtener diferentes descuentos en categorías como entretenimiento, comida, educación y muchos más. Para acceder al beneficio de Benefits by ICPNA, debes aceptar los términos y condiciones de GOBENEFITS, a través de Benefits by ICPNA, al momento de realizar la reserva de tu matrícula en la página de matrícula virtual.

Recuerda que Benefits by ICPNA es un beneficio opcional, voluntario y gratuito al cual podrás acceder solamente desde la APP ICPNA y sólo si tu matrícula está vigente.

• Si eres alumno nuevo, de la frecuencia diaria, interdiaria o sabatina, podrás acceder según el siguiente cronograma:

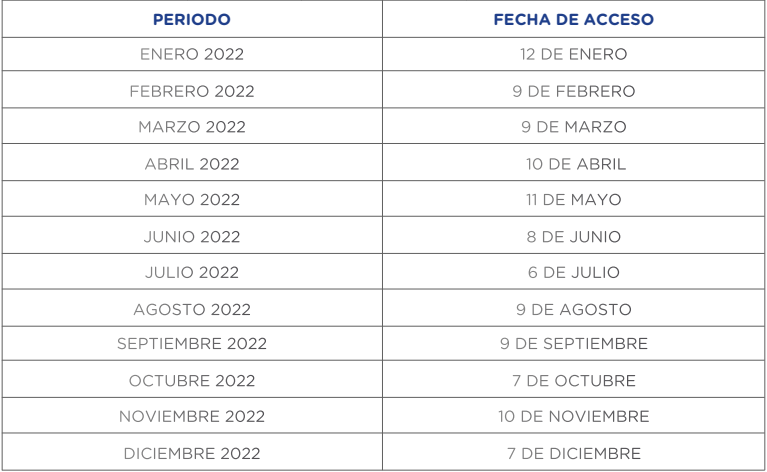

• Si eres alumno regular, de la frecuencia diaria, interdiaria o sabatina, podrás acceder desde el primer día de clases.

# **XIV. NORMAS GENERALES**

### **Sobre el ingreso y la salida de las instalaciones**

- **1.** Presenta tu Documento Nacional de Identidad (DNI), en caso de peruanos; Pasaporte, Carné de Extranjería o Carné de Permiso Temporal de Permanencia (CPTP), en caso de extranjeros todos ellos vigentes al momento del ingreso; además muestra el comprobante de pago de matrícula vigente, de lo contrario el ICPNA podrá negarte la entrada.
- **2.** Cumple con las medidas de bioseguridad dispuestas por el Gobierno, a fin de prevenir el contagio de la COVID-19 conforme a lo establecido en el marco normativo vigente, las mismas que son de cumplimiento obligatorio para todos.
- **3.** Se recomienda que el alumno utilice una mascarilla KN95, o en su defecto una mascarilla quirúrgica de tres pliegues y encima de esta una mascarilla comunitaria (tela), para circular por espacios abiertos y en lugares cerrados.
- **4.** Por seguridad, facilita la revisión de mochilas y/o paquetes cuando el personal a cargo te lo solicite. Está prohibido el ingreso con armas y/o cualquier objeto que atente contra la integridad de las personas.
- **5.** Abandona el aula al final de la clase para facilitar el ingreso de los alumnos del siguiente turno. Antes de retirarte, verifica que llevas contigo todas tus pertenencias y mantente alerta al salir del aula y de las instalaciones del ICPNA.
- **6.** Contamos con un Reglamento de Conducta con el fin de que todas las personas que ingresen a las instalaciones del ICPNA, conozcan cuáles son las conductas y tratos apropiados que se deben tener dentro de la Institución. Para conocerlo dirígete a www.icpna.edu.pe.

### **Sobre el comportamiento dentro de las instalaciones y en las clases**

- **1.** Presenta un documento de identidad con foto el día que el docente te lo solicite.
- **2.** Se recomienda el uso de una mascarilla KN95, o en su defecto una mascarilla quirúrgica de tres pliegues y encima de esta una mascarilla comunitaria (tela).
- **3.** No utilices material de enseñanza fotocopiado. La Administración realizará las acciones de control pertinentes y el material será decomisado. No apoyes la piratería.
- **4.** Mantén apagado tu celular durante la clase y/o evaluaciones.
- **5.** No uses reproductores de sonido u otros dispositivos que puedan perturbar el desarrollo de la clase y/o evaluaciones.
- **6.** Está prohibido filmar y/o grabar el desarrollo de las clases, así como cualquier examen o evaluación.
- **7.** No consumas alimentos en las aulas, laboratorio multimedia SAC, ascensores u otras áreas que así lo indiquen.
- **8.** No manipules los equipos instalados en las aulas. Estos solo pueden ser utilizados por el personal autorizado.
- **9.** Está prohibido fumar en las instalaciones del instituto según la Ley Nº 28705.
- **10.** Realiza tus tareas o trabajos en grupo en el Study Hall y/o en los ambientes destinados para tal fin siempre y cuando se encuentren habilitados. No utilices la cafetería.
- **11.** No consumas bebidas alcohólicas y/o drogas dentro de la institución. La Administración realizará las acciones de control necesarias para detectar los casos y aplicar las medidas correspondientes.
- **12.** Respeta a tus docentes, compañeros, al personal ICPNA y al público en general. No utilices un lenguaje inapropiado, ni realices actos violentos que atenten contra la moral y las buenas costumbres.
- **13.** Participa con seriedad y responsabilidad en los simulacros de evacuación que se realizan periódicamente. Presta atención a las normas de seguridad impartidas para estos casos.
- **14.** No te sientes en las escaleras ni te apoyes en las barandas o en los pasamanos para evitar accidentes y facilitar la evacuación en caso de emergencia.
- **15.** Evita permanecer en los pasadizos para no interrumpir el desarrollo normal de las clases.
- **16.** Revisa periódicamente los avisos colocados en las vitrinas y en la página web, pues estos contienen información de tu interés.
- **17.** En caso de emergencia médica durante tus clases, acércate al docente o al área de Servicios Administrativos para que te lleven al tópico de primeros auxilios. Recuerda que es tu responsabilidad mantener actualizado el número telefónico de tu casa y/o trabajo para poder contactarnos con algún familiar ante una eventualidad.
- **18.** Para informarte sobre los procedimientos a seguir para presentar una queja o reclamo, apersónate al área de Servicios Administrativos de tu sede, escribe a consultas@icpna.edu.pe o comunícate a la central telefónica (01) 706-7000, opción 2. Si tienes alguna sugerencia o inquietud, puedes hacerla llegar a través de los buzones de sugerencias ubicados en cada sede, redes sociales institucionales o vía correo electrónico a consultas@icpna.edu.pe.

### **Sobre la modalidad a distancia (Virtual) y Semipresencial**

- **1.** Busca un lugar apropiado donde no tengas interrupciones durante la clase.
- **2.** Verifica el acceso a internet antes de iniciar tu clase y que los dispositivos y accesorios tecnológicos (computadora de escritorio o laptop, cámara web, micrófono y audífonos) a utilizar, se encuentren funcionando adecuadamente.
- **3.** El acceso a la clase será a través de solo un dispositivo.
- **4.** Ingresa a tu clase puntualmente, de preferencia unos minutos antes.
- **5.** En la modalidad Semipresencial, las fechas programadas para tus sesiones presenciales y evaluaciones, serán informadas por el docente.
- **6.** Protege tus accesos: escribe tu nombre completo antes de ingresar a la clase para que el docente te identifique y permita el acceso.
- **7.** Mantén encendida la cámara durante toda la clase y evaluaciones, haciendo enfoque en tu rostro de manera clara. De no hacerlo, el docente tendrá la potestad de retirarte de la clase en curso, sin lugar a ninguna queja o reclamo.
- **8.** Mantén tu micrófono silenciado cuando no estás participando para evitar ruidos externos.
- **9.** Para la modalidad a distancia (Virtual), la evaluación de objetivos escritos, quizzes, y exámenes parciales/finales escritos solo podrán ser rendidos a través de una computadora de escritorio o laptop que tengan descargados la extensión Proctorizer para Google Chrome. Accede al tutorial y requisitos mínimos de sistema **AQUÍ**.
- **10.** Muestra respeto en clase, asumiendo la responsabilidad por tu lenguaje, tus formas, tu comportamiento, tu vestimenta y el material que compartes a través de tu pantalla de video.
- **11.** Está prohibido tomar fotos, hablar por teléfono, grabar videos y audios durante la clase y evaluaciones.
- **12.** No compartas información personal ni el link de acceso a las clases.
- **13.** Respeta tu turno para participar.

### **En cuanto al ICPNA**

- **1.** Se reserva el derecho de ingreso a sus instalaciones o acceso a las clases. No se permitirá el ingreso de personas que afecten el normal desenvolvimiento de las actividades en el instituto o que generen algún riesgo para los alumnos y/o las instalaciones o en las clases.
- **2.** Tomará las medidas disciplinarias pertinentes, incluyendo la restricción del uso de cualquiera de sus instalaciones y/o servicios, cuando el alumno:
	- > Presente un comportamiento inadecuado en clase presencial, a distancia (Virtual) o semipresencial y en general en cualquier ambiente de las sedes del ICPNA.
	- Adultere y/o falsifique documentos de la institución.
	- Cometa un acto de plagio, suplantación, toma de fotografías, captura de videos, o sustraiga un examen.
	- Copie, fotografíe y/o publique (en cualquier medio de difusión o electrónico) cualquiera de las evaluaciones o material relacionado al dictado de clase que sean tomadas en el ICPNA y haga uso del nombre de la institución para estos fines.
	- > Infrinja cualquiera de las normas mencionadas en esta guía y/o en el Reglamento de Conducta.
- **3.** No se responsabiliza por la pérdida, robo o daño de objetos personales dentro de sus instalaciones ni en los alrededores. Recomendamos tomar precauciones y evitar, en lo posible, traer objetos de valor a la institución.

**4.** Respecto de objetos extraviados, el ICPNA procederá, luego de un plazo prudencial, a su entrega a la autoridad municipal correspondiente, en cumplimiento de lo establecido en el Artículo 932 del Código Civil.

Las disposiciones contenidas en esta guía pueden cambiar sin previo aviso. Estas modificaciones serán publicadas en la página web del instituto siendo responsabilidad del alumno revisarla periódicamente a fin de tomar conocimiento de los cambios.

La inscripción en cualquiera de nuestros cursos implica la aceptación de las normas y procedimientos estipulados en la presente guía que se encuentra publicada en **www.icpna.edu.pe.**

### **Gerencia General**

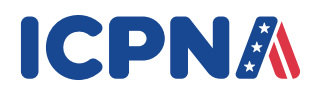

**Diseño y Diagramación:** Instituto Cultural Peruano Norteamericano